## **Exporting One Page to a PDF or Microsoft Word Document**

To export the currently-open wiki page to PDF or Word

- 1. Click the Tools (...) icon above the page title, on the right side of the page.
- 2. Select Export to PDF or Export to Word. The page immediately downloads to your browser, where you can print or save it.

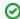

To export multiple pages to PDF, refer to Exporting Multiple Pages to PDF.

For more details, refer to the following Atlassian help page:

Export Content to Word, PDF, HTML and XML